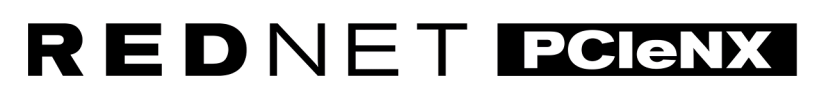

Dante Audio Interface

## **Installation Guide**

Verzija 2.0

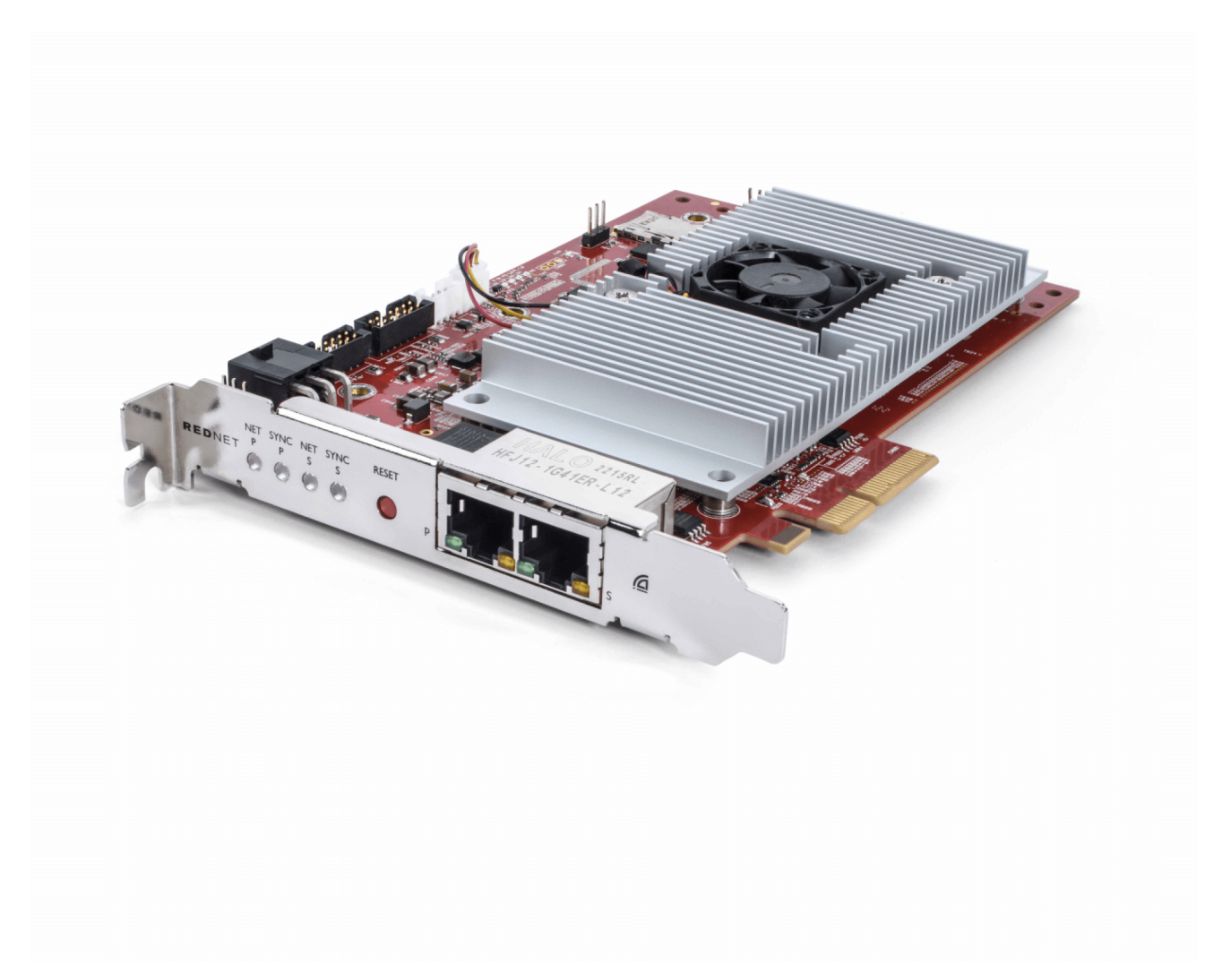

# Focusrite®

focusrite.com

## Sadržaj

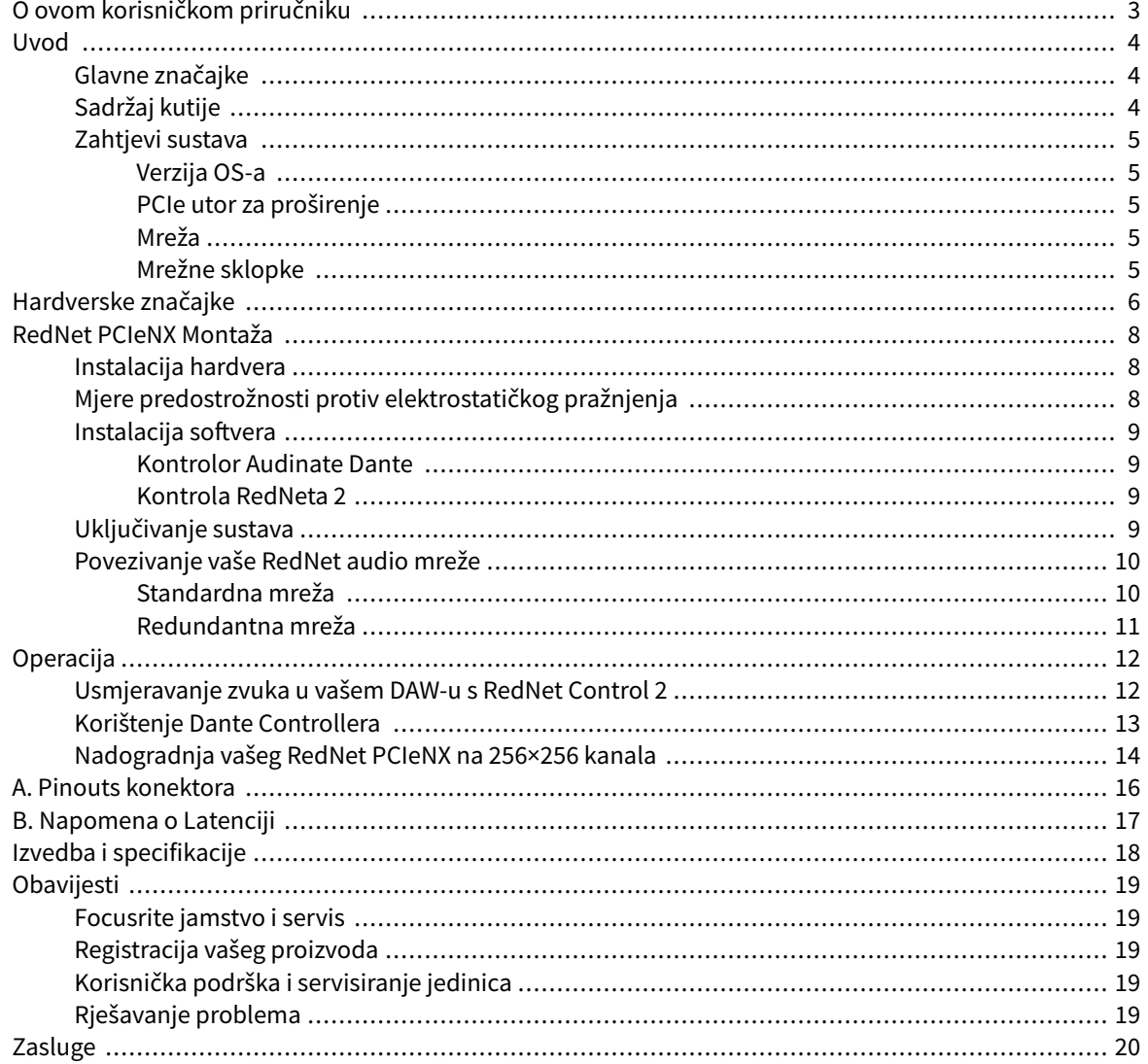

## <span id="page-2-0"></span>**O ovom korisničkom priručniku**

Ovaj korisnički priručnik odnosi se naRedNet PCIeNXDante kartica sučelja.

Ako ovaj korisnički priručnik ne uključuje informacije koje su vam potrebne, zbirku uobičajenih upita za tehničku podršku možete pronaći na:

#### [focusritepro.zendesk.com](https://focusritepro.zendesk.com/hc/en-gb)

*Dante® i Audinate® registrirani su zaštitni znaci tvrtke Audinate Pty Ltd.*

## <span id="page-3-0"></span>**Uvod**

Hvala vam na ulaganju u sustav Focusrite RedNet.

RedNet je moćan digitalni audio mrežni sustav niske latencije dizajniran posebno za glazbu, studio za snimanje, live i aplikacije za emitiranje. RedNet se temelji na Audinateovom Danteu, dobro uspostavljenoj audio mrežnoj tehnologiji poznatoj po svojoj ekstremnoj robusnosti. Dante – i sustav RedNet – sposobni su prenijeti do 512 kanala dvosmjernog zvuka (na 48 kHz uzorkovanja) preko jedne gigabitne Ethernet veze.

TheRedNet PCIeNXpruža hardversko sučelje između glavnog računala i Ethernet mreže, međusobno povezujući različite I/O jedinice u RedNet sustavu.

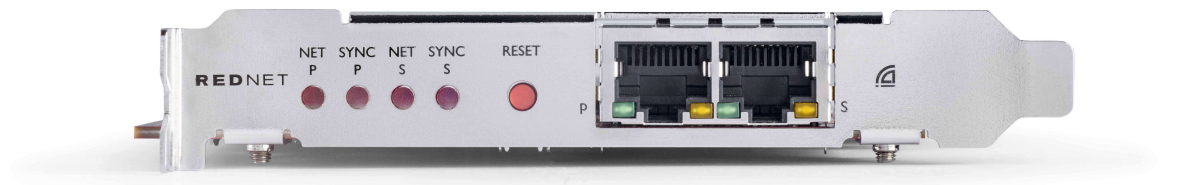

## **Glavne značajke**

- Standardna PCI Express instalacija
- Kompatibilan sa standardnim mrežnim sklopkama
- 128 × 128 redundantnih kanala na do 192 KHz
	- Izborna nadogradnja na 256x256 audio kanala (24bit/96kHz) s Dante Ready™ i Dante Activator
- Besprijekoran rad s drugim RedNet i Dante uređajima
- Podrška za macOS i Windows
- Podržava AES67, Dante Domain Manager i sukladan je SMPTE ST 2110, što ga čini savršenim za implementaciju emitiranja.

Kada se instalira u 4-tračni (minimalno) utor za PCIe karticu u PC, Mac ili Thunderbolt kućištu, RedNet PCIeNX kartica omogućuje slanje do 256 kanala (nakon nadogradnje) u/iz DAW-a putem svojih ugrađenih Ethernet priključaka.

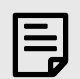

#### **Bilješka**

Kako biste postigli najbolje performanse, preporučujemo korištenje utora za PCIe karticu sa 16 staza.

### **Sadržaj kutije**

- RedNet PCIeNX kartica
- 2m Cat 6A Ethernet kabel
- List sa sigurnosnim informacijama
- Focusrite Vodič s važnim informacijama
- Kartica za registraciju proizvoda upute na kartici sadrže poveznice na:
	- RedNet kontrola
	- RedNet PCIe upravljački programi *(uključeno u preuzimanje RedNet Control)*

## <span id="page-4-0"></span>**Zahtjevi sustava**

#### **Verzija OS-a**

Najlakši način da provjerite je li operativni sustav (OS) vašeg računala kompatibilan sRedNet PCIeNXje korištenje članaka o kompatibilnosti našeg centra za pomoć:

focusritepro.zendesk.com/hc/categories/360000105489-Compatibility

Kako nove verzije OS-a s vremenom postaju dostupne, možete nastaviti provjeravati dodatne informacije o kompatibilnosti pretraživanjem našeg centra za pomoć na:

focusritepro.zendesk.com

## **PCIe utor za proširenje**

PCIe utor pune visine, pola duljine, 4x do 16x traka, podržava PCIe 2.1.

#### **Mreža**

Protokol Audinate Dante, na kojem se temelji RedNet, koristi standardnu Ethernet tehnologiju za mrežu. Iako se Dante promet može miješati s drugim mrežnim podacima, preporučujemo da za maksimalnu izvedbu audio mreža RedNet bude samostalna i ne smije se koristiti u druge IT svrhe.

RedNet je kompatibilan s Cat 5e i novijim kablovima; Poželjan je STP kategorije 6. Treba koristiti standardne RJ45 konektore s metalnim ekranima, s ekranom kabela spojenim na ekran konektora.

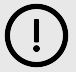

#### **Važno**

Ovaj proizvod zadovoljava FCC propise kada se za povezivanje s drugom opremom koriste visokokvalitetni oklopljeni kabeli. Neupotreba visokokvalitetnih oklopljenih kabela ili neslijeđenje uputa za instalaciju u ovom priručniku može uzrokovati magnetske smetnje s uređajima kao što su radio i televizija i poništiti vaše FCC ovlaštenje za korištenje ovog proizvoda u SAD-u.

#### **Mrežne sklopke**

- Mogućnost Gigabita (1000 Mbps) prekidači ispod ove ocjene nisu podržani
- Kvaliteta usluge (QoS) s 4 reda čekanja
- Diffserv (DSCP) QoS, sa strogim prioritetom
- Trebao bi biti 'upravljanog' tipa za pružanje detaljnih informacija o radu svake mrežne veze: brzina porta, brojači pogrešaka, korištena propusnost itd.
- 'Neblokiranje' kako bi se omogućila puna propusnost svih portova istovremeno
- Preporuča se unutarnje mrežno napajanje vanjski "plug-top" PSU-ovi koji se isporučuju s nekim jedinicama mogu biti skloni smetnjama koje mogu generirati zvučne smetnje

## <span id="page-5-0"></span>**Hardverske značajke**

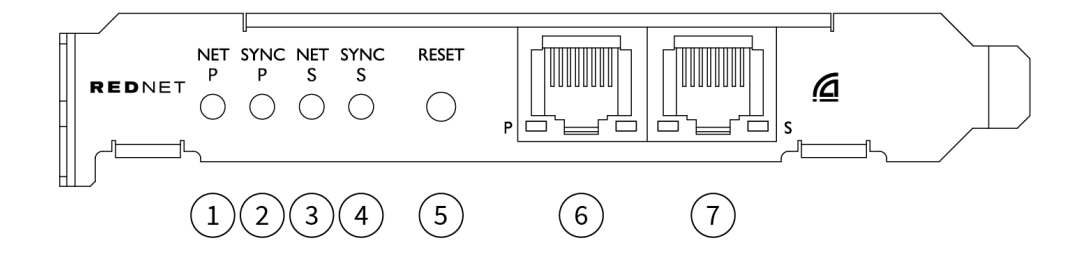

#### 1. **Neto P LED statusa**

Višebojna LED dioda. Svijetli u promijenjenom ili redundantnom načinu rada:

- **zelena** (Čvrsto) Primarna veza aktivna (DHCP)
- **Plava** (Čvrsto) Primarna veza aktivna (Statični IP)
- **Isključeno** Nema mrežne veze

#### 2. **LED statusa Sync P**

Višebojna LED dioda. Svijetli u promijenjenom ili redundantnom načinu rada:

- **Plava** (Čvrsto) Potvrđuje da je kartica Dante **PTP vođa**; kartica je postavljena (preko Dante Controllera) za generiranje Dante sata koji će koristiti druge jedinice
- **zelena** (Čvrsto) Potvrđuje da je kartica Dante **PTP sljedbenik**; kartica će se sinkronizirati sa satom ugrađenim u dolazni Dante bitstream
- **Crvena** (puno) Nema PTP sinkronizacije

#### 3. **Net S status LED**

Višebojna LED dioda:

- **zelena** (Čvrsto) Sekundarna veza aktivna (DHCP)
- **Plava** (Čvrsto) Sekundarna veza aktivna (Statični IP)
- **Isključeno** Nema mrežne veze
- **Ljubičasta** (Stalno svijetli) Pokazuje da je kartica u promijenjenom načinu rada

#### 4. **Sync S LED status**

Višebojna LED dioda. Svijetli samo u redundantnom načinu rada:

- **Plava** (Čvrsto) Potvrđuje da je kartica Dante **PTP vođa**; kartica je postavljena (preko Dante Controllera) za generiranje Dante sata koji će koristiti druge jedinice
- **zelena** (Čvrsto) Potvrđuje da je kartica Dante **PTP sljedbenik**; kartica će se sinkronizirati sa satom ugrađenim u dolazni Dante bitstream
- **Isključeno** Nema mrežne veze
- **Ljubičasta** (Stalno svijetli) Pokazuje da je kartica u promijenjenom načinu rada

#### 5. **Reset prekidač**

Briše trenutnu konfiguraciju (ime, IP konfiguracija, itd.). Pritisnite i držite sedam sekundi za vraćanje kartice u zadano stanje s postavkom DHCP.

*Kada se pritisne, LED diode na prednjoj ploči će svijetliti uzastopno u intervalima od jedne sekunde. Svi LED-ovi će tada treperiti još tri sekunde, nakon čega će se kartica resetirati.*

#### 6. **Primarni mrežni priključak**

RJ45 konektor za Dante mrežu. Upotrijebite oklopljene Cat 5e ili bolje mrežne kabele za spajanje kartice na Ethernet mrežni preklopnik.

Uz obje mrežne utičnice nalaze se LED diode koje svijetle kako bi pokazale valjanu mrežnu vezu i mrežnu aktivnost.

#### 7. **Sekundarni mrežni priključak**

Sekundarna Dante mrežna veza gdje se koriste dvije neovisne Ethernet veze (Redundantni način rada) ili dodatni priključak na integriranom mrežnom prekidaču na primarnoj mreži (Promijenjeni način rada). Način rada postavlja se preko Dante Controllera.

*Dante mreža se može vidjeti ili kontrolirati putem bilo kojeg priključka.*

## <span id="page-7-0"></span>**RedNet PCIeNX Montaža**

## **Instalacija hardvera**

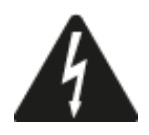

Morate isključiti i odspojiti napajanje vašeg računala prije početka instalacije RedNet PCIeNX kartica. Hotplugging NIJE podržan.

Pustite računalo da se ohladi prije nego počnete s instalacijom.

Upute o tome kako instalirati PCIe karticu potražite u tehničkom priručniku vašeg računala.

## **Mjere predostrožnosti protiv elektrostatičkog pražnjenja**

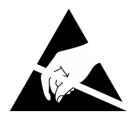

Elektrostatičko pražnjenje (ESD) može nepovratno oštetiti proizvod. Prilikom postavljanja kartice morate se pridržavati sljedećih ESD mjera opreza:

- Nosite ESD narukvicu spojenu na neobojanu površinu kućišta računala. Remen bi trebao dobro pristajati uz kožu kako bi se osigurala pouzdana veza.
- Držite PCIeNX karticu u ESD vrećici dok vam ne zatreba.
- Držite karticu samo za rubove ili prednju ploču; izbjegavajte dodirivanje bilo kojeg sastavnog dijela.
- Ne dirajte kontakte PCIe rubnog priključka.
- Ako nemate ESD narukvicu, uvijek dodirnite neobojenu površinu kućišta vašeg računala prije rukovanja karticom.
- Izbjegavajte hodanje preko tepiha tijekom postavljanja

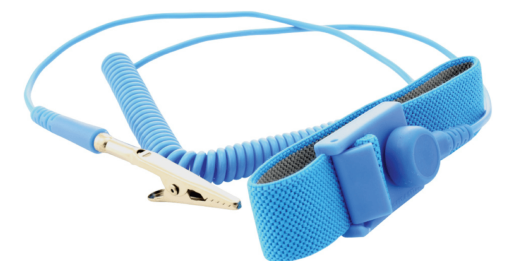

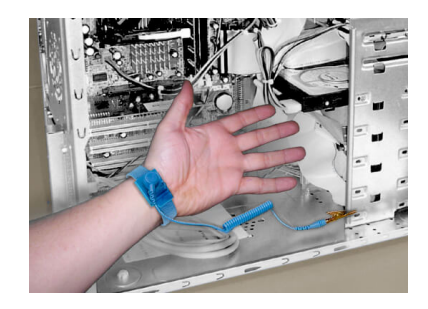

### <span id="page-8-0"></span>**Instalacija softvera**

Možete preuzeti sav softver koji vam je potreban za sustav RedNet s web stranice Focusrite nakon što registrirate svoj RedNet PCIeNX na: focusrite.com/register.

Možete kontrolirati funkcije RedNeta iz RedNet Controla i definirati usmjeravanje u Dante Controlleru.

#### **Kontrolor Audinate Dante**

Za preuzimanje Dante Controllera idite na: auditinate.com. Nakon registracije možete preuzeti i instalirati aplikaciju.

#### **Kontrola RedNeta 2**

Registracijska kartica proizvoda koju ste dobili s vašim RedNet uređajem sadrži validacijski kod koji trebate unijeti u područje za registraciju.

Slijedite upute na kartici kako biste registrirali svoj proizvod i preuzeli RedNet Control 2 i pridruženi softver.

Nakon preuzimanja možete instalirati aplikaciju RedNet Control 2. Od ove točke slijedite sve upute na zaslonu.

RedNet Control uvijek je dostupan svima za preuzimanje [downloads.focusrite.com/focusrite-pro](https://downloads.focusrite.com/focusrite-pro)

## **Uključivanje sustava**

Preporučujemo da uključite komponente u sustavu RedNet na sljedeći način:

- 1. Uključite gigabitne sklopke
- 2. Uključite sve RedNet jedinice na mreži
- 3. Pokrenite glavno računalo

Nakon što se vaše računalo pokrene, otvorite RedNet Control 2.

### <span id="page-9-0"></span>**Povezivanje vaše RedNet audio mreže**

Preporučujemo da sve Ethernet veze u vašem Dante sustavu budu izvedene pomoću CAT 6 STP kabela.

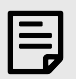

#### **Bilješka**

TheRedNet PCIeNXuključuje 'virtualni' Ethernet priključak koji omogućuje prijenos kontrolnih podataka do udaljenih RedNet I/O uređaja. Stoga nema potrebe za spajanjem drugih mrežnih priključaka na vašem računalu na vašu Dante mrežu.

#### **Standardna mreža**

Ova postavka zahtijeva samo jedan gigabitni mrežni prekidač:

- Spojite primarni RedNet PCIeNX priključak kartice na gigabitnu sklopku
- Spojite Ethernet priključke na svakom RedNet I/O sučelju u vašem sustavu na priključke na gigabitnom preklopniku.

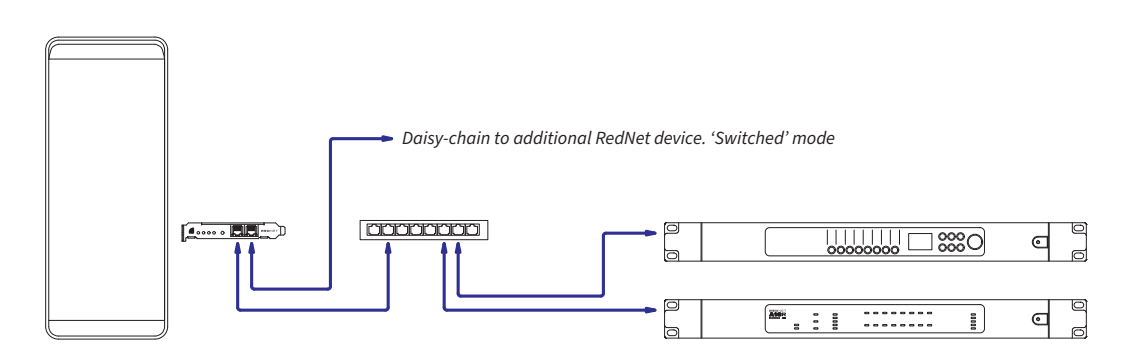

#### <span id="page-10-0"></span>**Redundantna mreža**

Možete koristiti redundantnu mrežu za RedNet uređaje s primarnim i sekundarnim mrežnim priključcima. Ako primarna mreža zakaže, prijenos zvuka neprimjetno se prebacuje na sekundarnu mrežu. Ova redundantna postavka često se nalazi u aplikacijama uživo i emitiranja.

Redundantna mreža zahtijeva najmanje dva mrežna preklopnika:

- Spojite primarni priključak naRedNet PCIeNXkarticu na primarni mrežni prekidač
- Spojite sekundarni priključak naRedNet PCIeNXkarticu na sekundarnu mrežnu sklopku
- Povežite primarni i sekundarni priključak vašeg drugog Dante uređaja s primarnim i sekundarnim mrežnim prekidačima za svaki uređaj

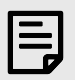

#### **Bilješka**

Ne spajajte primarne i sekundarne mrežne sklopke.

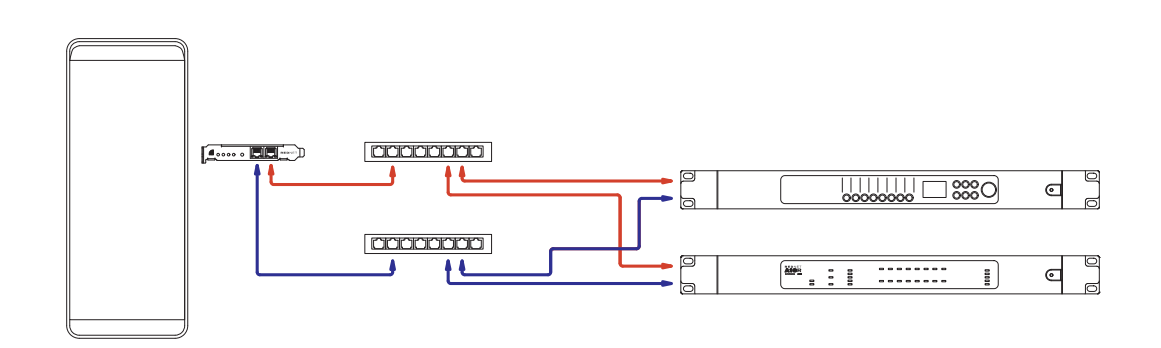

## <span id="page-11-0"></span>**Operacija**

## **Usmjeravanje zvuka u vašem DAW-u s RedNet Control 2**

Vaš DAW vam omogućuje da odaberete koji RedNet audio kanal prenosi svaku pjesmu. Molimo pogledajte dokumentaciju vašeg DAW-a ili datoteke pomoći ako niste sigurni u vezi ovoga.

TheRedNet PCIeNXkarticu će detektirati vaš DAW i dodati je na popis dostupnih audio izvora. Odaberite PCIeNX (macOS) ili Focusrite Thunderbolt ASIO (Windows).

## <span id="page-12-0"></span>**Korištenje Dante Controllera**

Audinate Dante Controller je instaliran na vašem računalu kao dio instalacije RedNet Control 2. Dante Controller možete otvoriti tako da odete na njegov prečac (u **Prijave** na Macovima ili u **Svi programi** u Windowsima) ili u RedNet Control 2 klikom **Dante** → **Kontrolor Dante** na traci izbornika.

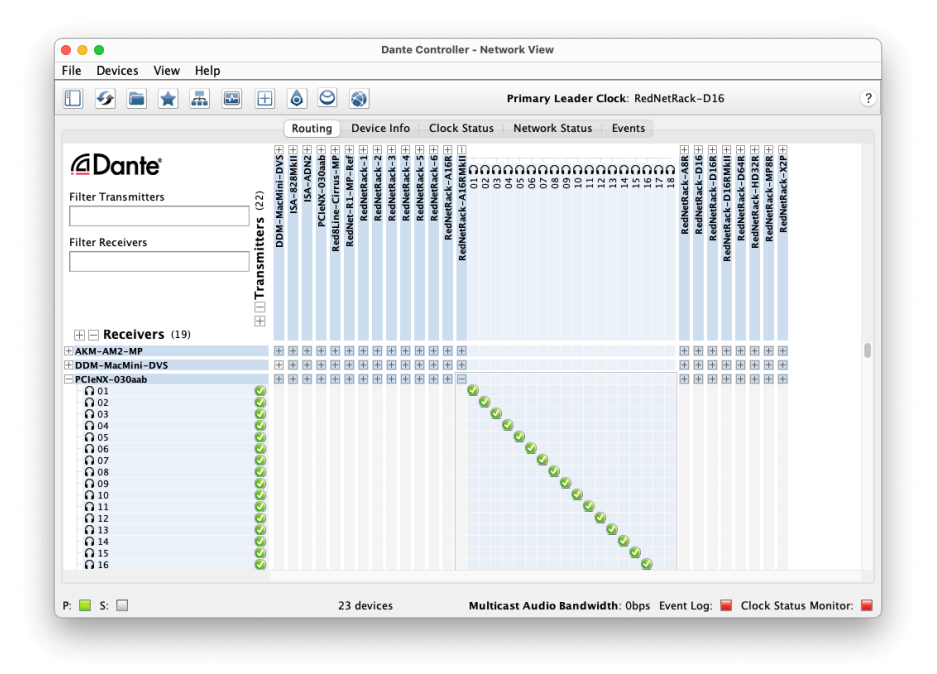

The **Usmjeravanje** kartica je raspoređena kao matrica križnih točaka. Audio ulazi navedeni su vodoravno (zvani Dante odašiljači), a audio izlazi okomito (zvani Dante prijemnici).

Možete proširiti I/O matricu za svaki RedNet i Dante uređaj – kako biste otkrili njegov puni skup ulaza ili izlaza – ili sažeti klikom na odgovarajući '**+**' ili '**-**' uz naziv svakog uređaja. Neki uređaji mogu imati samo ulaze ili izlaze.

The RedNet PCIeNX kartica se pojavljuje kao uređaj s Dante odašiljačima i Dante prijamnicima, budući da ima i ulaze i izlaze.

- Za stvaranje audio veze (zvane pretplata), kliknite na odgovarajuću križnu točku između RedNet PCIeNX karticu i vaš drugi Dante I/O uređaj. Kada se uspostavi veza (uspješna pretplata), zelena ikona kvačice **O** pojavit će se.
- Za inkrementalno usmjeravanje 1:1 unutar jednog RedNet uređaja, Ctrl-kliknite na prvu križnu točku pretplate

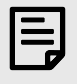

#### **Bilješka**

Za dodatne pojedinosti o tome kako konfigurirati RedNet/Dante audio mrežu, uključujući animacije 'Kako to', pogledajte web stranicu Audinate na: [auditinate.com](http://audinate.com)

### <span id="page-13-0"></span>**Nadogradnja vašeg RedNet PCIeNX na 256×256 kanala**

Možete platiti za nadogradnju broja kanala RedNet PCIeNX od 128×128 kanala do 256×256 kanala (do 96kHz, broj kanala ostaje 128×128 na 176,4/192kHz). Ovu plaćenu nadogradnju možete izvršiti pomoću [Audinateov Dante aktivator](https://dev.audinate.com/GA/dante-controller/userguide/webhelp/content/dante_activator.htm) softver.

Za nadogradnju broja vaših kanala RedNet PCIeNX:

- 1. Prijavite se ili kreirajte račun s Audinate: [my.audinate.com/user/login.](https://my.audinate.com/user/login)
- 2. Instalirajte najnoviju verziju Dante Controllera[:my.audinate.com/support/downloads/dante-controller.](https://my.audinate.com/support/downloads/dante-controller)
- 3. Provjerite imate li najnoviji firmware za svoj RedNet PCIeNX. Instalirajte i pokrenite najnoviju verziju RedNet Control (od vas će se automatski tražiti da primijenite ažuriranje do RedNet Control ako je vaš trenutni firmver zastario - slijedite sve korake za nadogradnju prije nastavka):[downloads.focusrite.com/focusrite/rednet/rednet-pcienx.](https://downloads.focusrite.com/focusrite/rednet/rednet-pcienx)
- 4. Otvorite Dante Controller i kliknite ikonu "Dante Activator". Ou gornjoj traci:

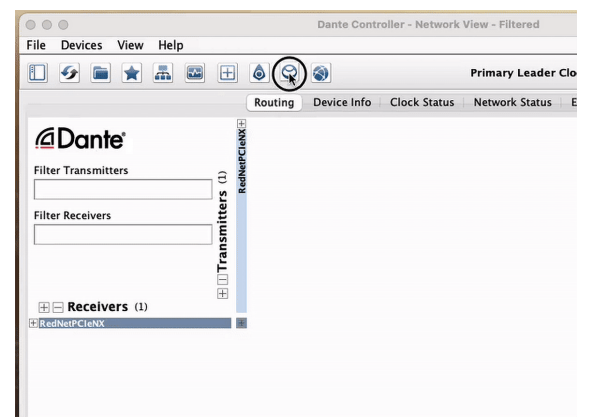

5. Nađi svoj RedNet PCIeNX u odjeljku Uređaji → Dostupna nadogradnja i kliknite:

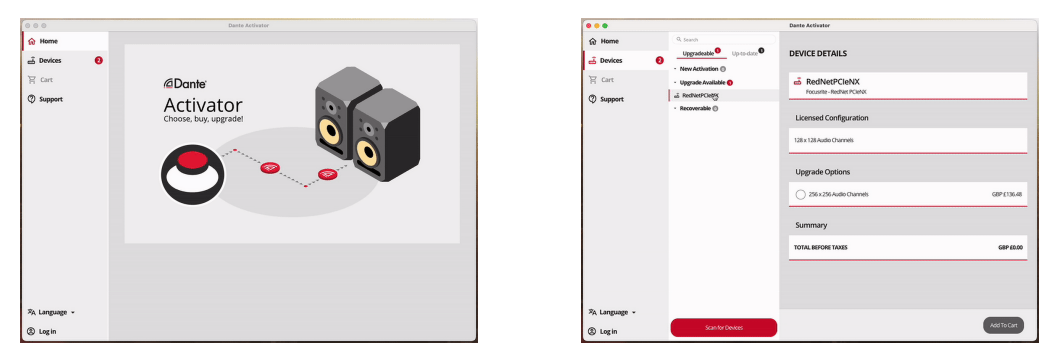

6. Odaberite opciju nadogradnje 256 × 256 (cijene se mogu razlikovati ovisno o vašem teritoriju, a cijene koje nisu u USD temelje se na tečajevima uživo) i kliknite Dodaj u košaricu:

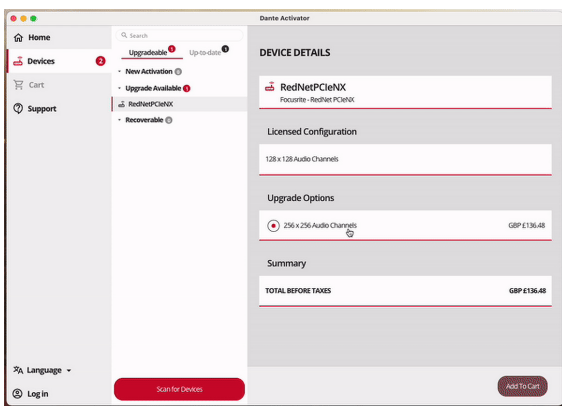

7. Prijavite se na svoj Audinate račun i nastavite na naplatu.

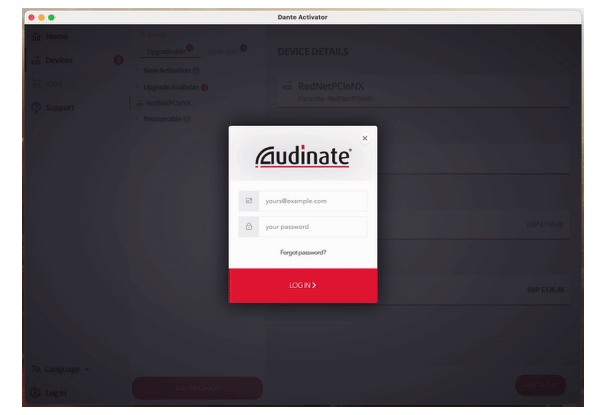

- 8. Dovršite transakciju, vaš RedNet PCIeNX nakratko nestaje iz vaše Dante mreže. Kada se vrati, trebao bi imati 256 × 256 kanala (44,1-96 kHz brzine uzorkovanja).
- 9. Kako bi se novi kanali pojavili u vašem DAW softveru, trebate ponovno pokrenuti računalo RedNet PCIeNX je povezan s. Preporučujemo da potpuno isključite sustav i zatim pričekate nekoliko sekundi prije ponovnog uključivanja - neki sustavi ne isključuju PCIe uređaje tijekom ponovnog pokretanja sustava, potreban je puni "hladni" ciklus napajanja.

## <span id="page-15-0"></span>**A. Pinouts konektora**

#### **Mreža**

Odnosi se na:

• Primarno, Srednje

Vrsta priključka:

• RJ-45 utičnica

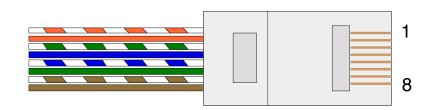

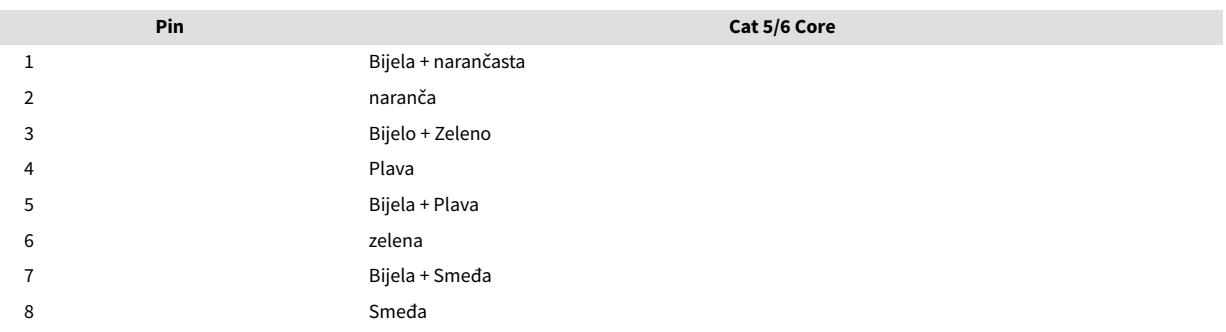

## <span id="page-16-0"></span>**B. Napomena o Latenciji**

Nijedan digitalni audio sustav nije "trenutačan"; izraz "latencija" koristi se za izražavanje vremena za koje audio kasni u putovanju kroz sustav. U praksi, kašnjenje postaje problem samo kada se miješaju signali iz sustava koji imaju značajno različita kašnjenja. Dante protokol koji koristi RedNet pokazuje vrlo nisku latenciju i ne biste trebali imati nikakvih problema u normalnoj praksi snimanja kada ga koristite za višekanalni audio prijenos između DAW-a i izvora ili nadzora.

Precizna latencija bilo kojeg sustava bit će određena višestrukim čimbenicima, uključujući brzinu obrade računala, broj preklopnika u mreži ili marku/model korištenog preklopnika i topologiju mreže.

Ako koristite Dante Virtual Soundcard umjesto RedNet PCIeNX karticu, računalu je potrebno dodatno vrijeme obrade.

## <span id="page-17-0"></span>**Izvedba i specifikacije**

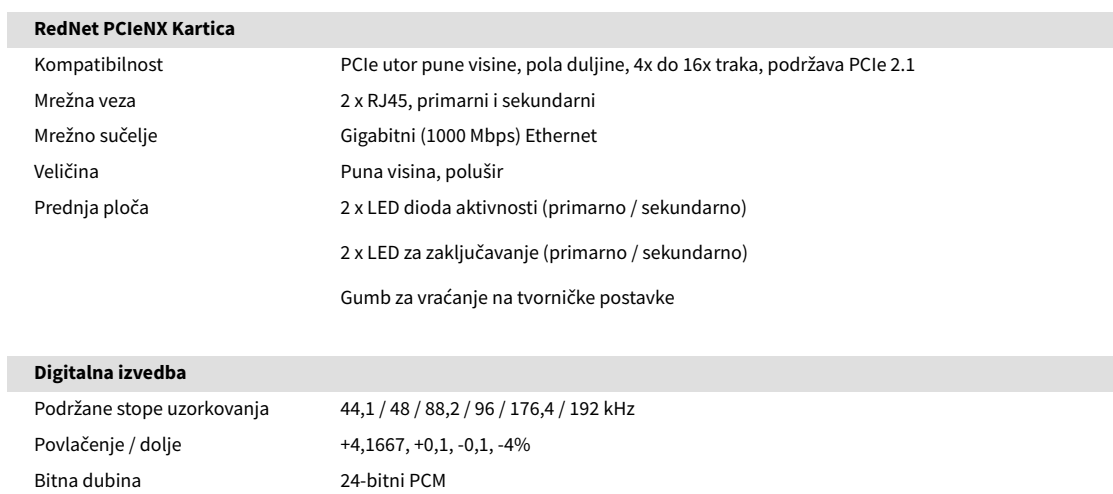

## <span id="page-18-0"></span>**Obavijesti**

### **Focusrite jamstvo i servis**

Svi Focusrite proizvodi izrađeni su prema najvišim standardima i trebali bi pružati pouzdanu izvedbu dugi niz godina, uz razumnu brigu, upotrebu, transport i skladištenje.

Utvrđeno je da mnogi proizvodi vraćeni pod jamstvom ne pokazuju nikakvu grešku. Kako biste izbjegli nepotrebne neugodnosti u smislu vraćanja proizvoda, kontaktirajte Focusrite podršku.

Ako proizvodni nedostatak postane očit na proizvodu unutar 36 mjeseci od datuma originalne kupnje, Focusrite će osigurati popravak ili zamjenu proizvoda bez naknade.

Greška u proizvodnji definirana je kao greška u izvedbi proizvoda kako je opisao i objavio Focusrite. Greška u proizvodnji ne uključuje štetu prouzročenu transportom, skladištenjem ili nemarnim rukovanjem nakon kupnje, niti štetu prouzročenu pogrešnom uporabom.

Iako ovo jamstvo daje Focusrite, obveze jamstva ispunjava distributer odgovoran za zemlju u kojoj ste kupili proizvod.

U slučaju da trebate kontaktirati distributera u vezi problema s jamstvom ili popravka izvan jamstva koji se naplaćuje, posjetite: [focusrite.com/distributori](https://focusrite.com/distributors)

Distributer će vas zatim savjetovati o odgovarajućem postupku za rješavanje problema s jamstvom. U svakom slučaju, bit će potrebno dostaviti kopiju originalne fakture ili računa distributeru. Ako ne možete izravno dostaviti dokaz o kupnji, trebali biste se obratiti prodavaču od kojeg ste kupili proizvod i pokušati od njega dobiti dokaz o kupnji.

Imajte na umu da ako kupite Focusrite proizvod izvan svoje zemlje prebivališta ili poslovanja, nećete imati pravo tražiti od svog lokalnog Focusrite distributera da poštuje ovo ograničeno jamstvo, iako možete zatražiti popravak koji se naplaćuje izvan jamstva.

Ovo ograničeno jamstvo nudi se isključivo za proizvode kupljene od ovlaštenog Focusrite preprodavača (definiran kao preprodavač koji je kupio proizvod izravno od Focusrite Audio Engineering Limited u Ujedinjenom Kraljevstvu ili od jednog od njegovih ovlaštenih distributera izvan Ujedinjenog Kraljevstva). Ovo Jamstvo je dodatak vašim zakonskim pravima u zemlji kupnje.

## **Registracija vašeg proizvoda**

Da biste pristupili opcijskom paketu softvera, registrirajte svoj proizvod na: [focusrite.com/register](http://www.focusrite.com/register)

## **Korisnička podrška i servisiranje jedinica**

Možete se obratiti našem timu korisničke podrške:

Email: [focusriteprosupport@focusrite.com](mailto:focusriteprosupport@focusrite.com)

Telefon (UK): +44 (0)1494 836 384

Telefon (SAD): +1 (310) 450 8494

## **Rješavanje problema**

Ako imate problema sa svojimRedNet PCIeNX, preporučujemo da posjetite naš centar za pomoć za podršku na: [focusritepro.zendesk.com](https://focusritepro.zendesk.com/hc/en-gb)

## <span id="page-19-0"></span>**Zasluge**

Focusrite bi želio zahvaliti sljedećim članovima RedNet PCIeNX tima na njihovom napornom radu da vam donesu ovaj proizvod:

Adam Bassom, Adrien Fauconnet, Alex Davis, Alex Wood, Agata Schweizer, Ben Allim, Ben Bates, Cameron Stevenson, Daniel Johnson, Dan Stephens, Dave Curtis, Ed Fry, Ed Reason, Gagan Mudhar, Hannah Williams, Ian Dennis, Ioannis Moschopoulos, Jack Cole, James Hallowell, James Surgenor, Jamie Gomez, Jason Cheung, Jon Jannaway, Keith Burton, Laurence Clarke, Mark Rapson, Mary Browning, Nima Kalantar, Pete Carrs, Rebecca Clarke, Richard Finlayson, Richard Walters, Wade Dawson, Will Hoult.

Autor Graham Caddy

Uredio Ed Fry